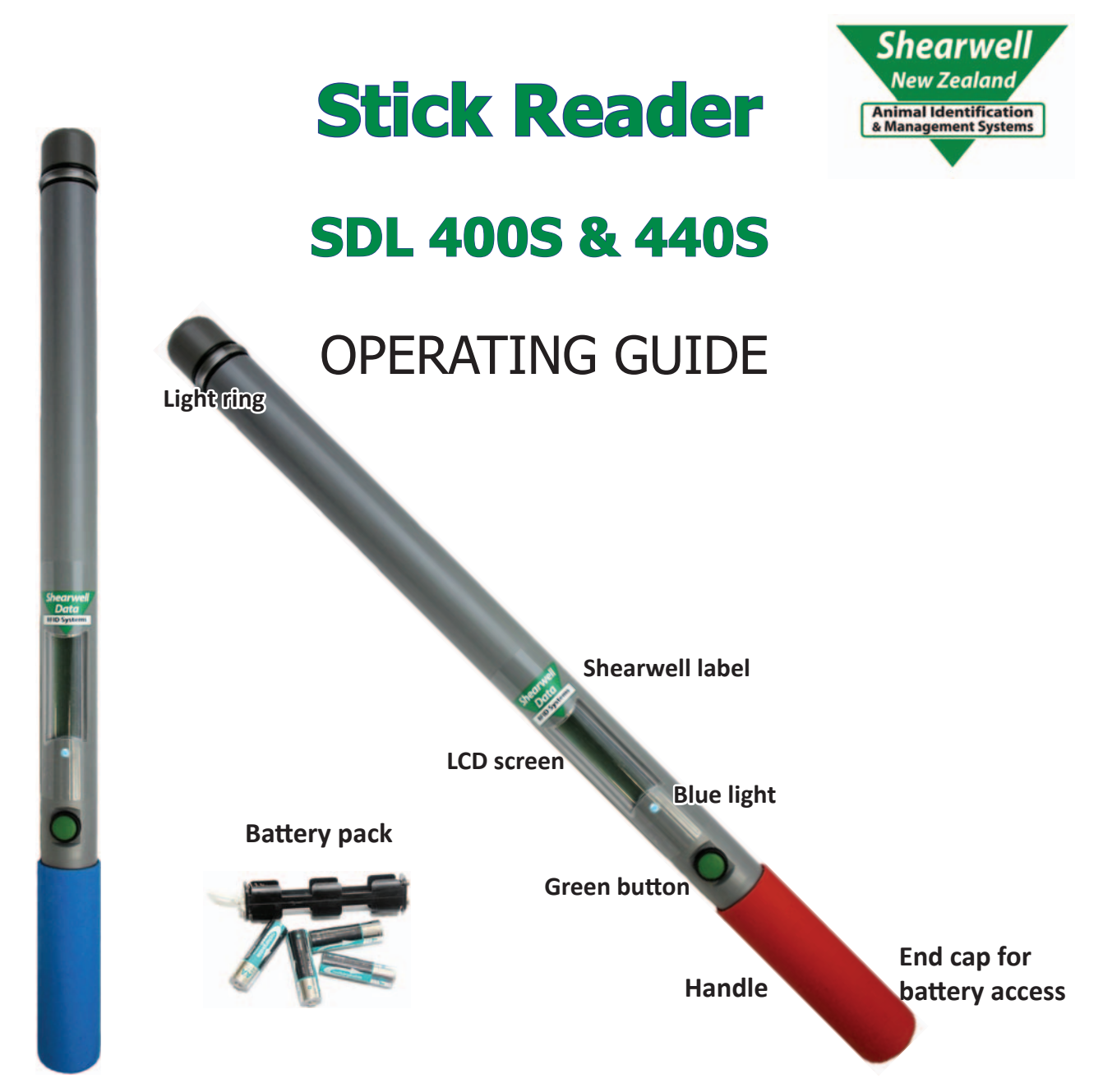

The stick reader comes with four AA rechargeable batteries. Standard AA batteries can also be used.

### **Inserting batteries**

*Note: You will not lose your data when you remove the battery pack.* 

- 1. Open the stick reader by unscrewing the end of the red or blue handle. Use the white loop to pull out the battery pack.
- 2. Insert the batteries into the holder ensuring the positive and negative markings  $(+ / -)$  on the batteries match up with the  $(+ / -)$  on the holder.
- 3. Insert the battery pack with the green arrow and green circle facing the same direction as the green button on the reader. Ensure that the battery pack is aligned with the grooves inside the stick reader.
- 4. Replace the end of the reader by screwing the cap on. *Warning: Do not over-tighten the battery cap as this could damage the thread.*

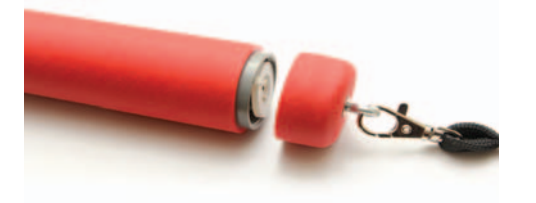

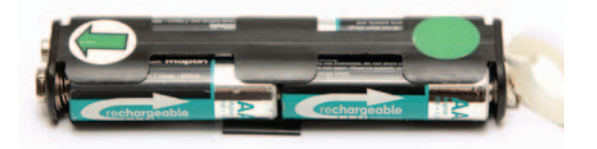

## **Battery information**

#### **Check the battery level**

The battery level indicator shows very briefly on the start-up screen when the stick reader is turned on. To check the level of the batteries when the stick reader is turned on, first turn it off, then turn it back on to see the start-up screen.

The stick reader should operate for at least eight hours on a fully charged set of batteries. For the first several hours the battery indicator will show *Good*. When the battery indicator first shows *Low* you should still have one or two hours of use left, but should plan to recharge or replace the batteries soon. A sign the batteries are getting low is the stick reader is unable to maintain a Bluetooth link to a printer or weigher. When the indicator shows *Empty* the batteries should be recharged or replaced immediately.

### **Charging the batteries**

Use the supplied battery charger to recharge the batteries. The mains and car adapter for charging the stick reader batteries are labelled "Battery Charger". Place the batteries in the charger, ensuring that the positive and negative markings (+ / -) on the batteries match up with the (+ / -) on the charger. Charging the supplied batteries from flat to full should take about four hours.

## **Reading tags**

Press and release the green button once to turn the stick reader on. The LCD screen will light up and display the start-up screen (version number and the battery level).

Turn off the stick reader by pressing and holding the green button for at least two seconds until the LCD screen shuts off. If the stick reader is left idle for five minutes it will turn itself off to conserve battery power. Shutdown time can be changed on the computer with *SDL Connect > Stick Configuration* 

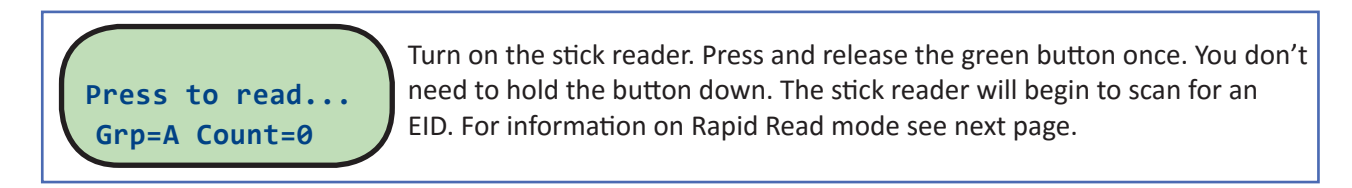

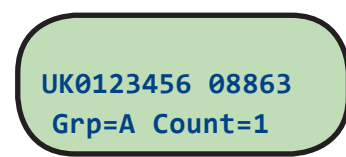

### **EID found**

If an EID is within range the light ring at the end of the stick reader will flash green and a short 'beep' will be heard. The EID number will show on the LCD screen and be stored in the memory. The group count will be increased by one. The stick reader is ready to scan for another EID - press the green button once to start scanning again.

**No EID found Grp=A Count=0**

#### **EID not found**

If the stick reader scans but no EID is found the screen will display *No EID* found. The light ring will glow red and a different long 'beep' will signal a failed read.

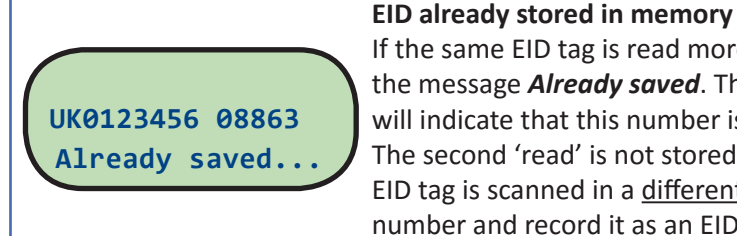

If the same EID tag is read more than once, the screen will briefly display the message **Already saved**. The light ring will flash red and a short beep will indicate that this number is already stored in memory for this group. The second 'read' is not stored and the count is not increased. If the same EID tag is scanned in a different group the stick reader will treat it as a new number and record it as an EID found.

### **Menu options**

The menu is a list of options for changing the way the stick reader functions.

- 1. Turn off the stick reader by holding down the green button.
- 2. With the stick reader off, press and hold down the green button. Continue holding down the green button to view all the menu options.
- 3. Release the green button to make a selection.
- 4. To exit the menu without making changes and return to scanning, wait for the **Cancel** option and release the green button.

**Menu options** (Your own stick reader may not have every option listed here.)

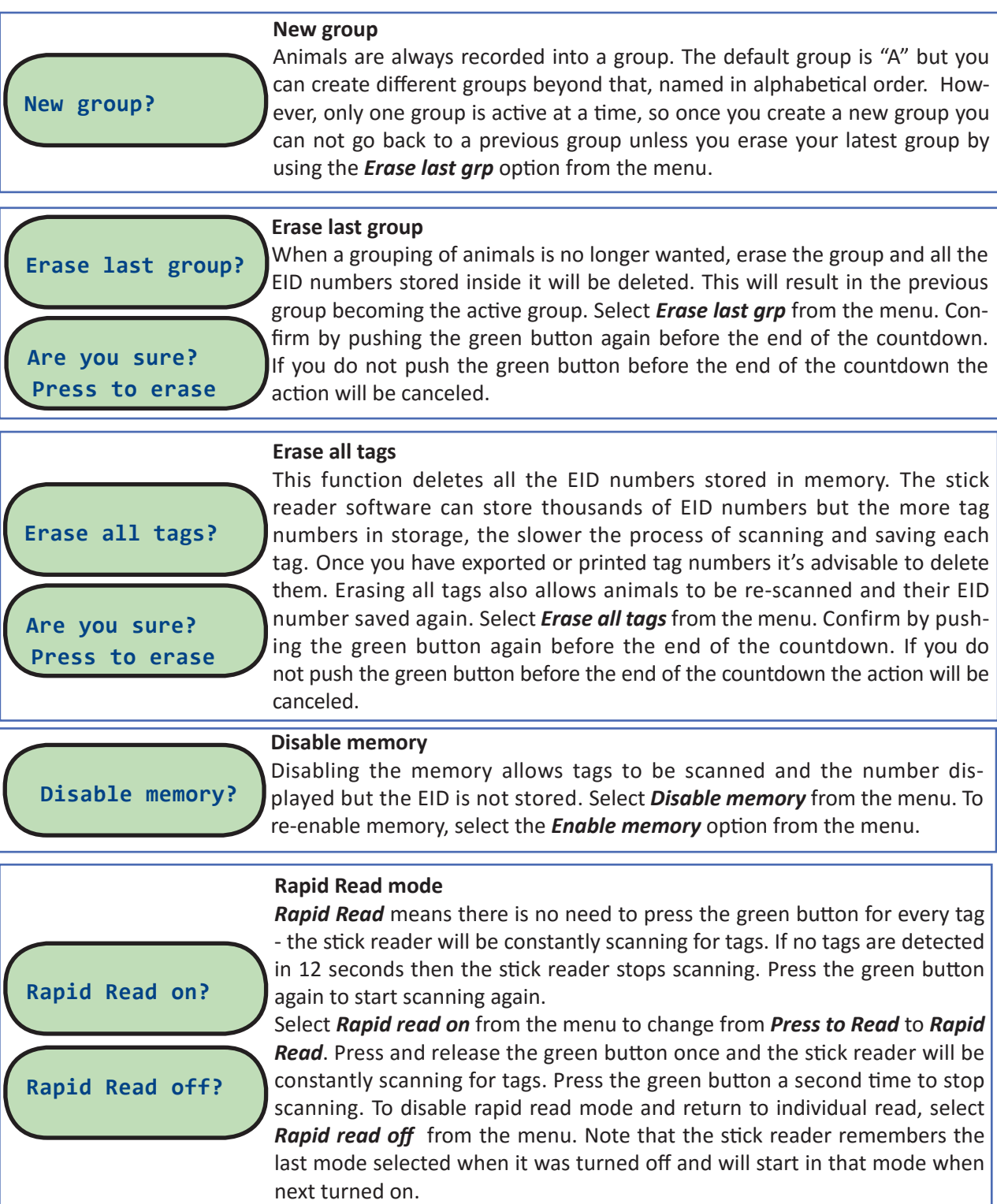

### **Bluetooth Links**

SDL400 and SDL440 stick readers are designed to link to a computer using Bluetooth.

- » Your computer must be Bluetooth-capable; it might have built-in Bluetooth, or you could purchase a Bluetooth dongle that plugs into a USB port.
- » With a Bluetooth link, EID numbers stored in the stick reader memory can be downloaded into your computer with the Shearwell software program SDL Connect.
- » SDL Connect comes in two flavours one for Windows computers and one for Mac computers.
- » You should have received a CD with SDL Connect when you purchased your stick reader, or it is a free download on the Shearwell website *www.shearwell.co.nz*
- » If the stick reader batteries go flat then the correct date and time will be lost. Linking to a computer re-sets the date and time on your stick reader.

SDL400 and SDL440 stick readers are designed to link to mobile phones and tablets using Bluetooth.

- » SDL400 (red handled stick) links to an Android device.
- » SDL440 (blue handled stick) links to iPhone or Android devices.
- » Mobile apps are free to download from the Shearwell website *www.shearwell.co.nz*

Look for a label on the back of your stick reader that shows its Bluetooth name, Bluetooth number and the serial number. The Bluetooth name is the most important - it will be displayed when you link the stick reader to a computer or a mobile device . The Bluetooth name will start SDL400S or SDL440S, followed by another four digits. For this example: SDL400S 1949

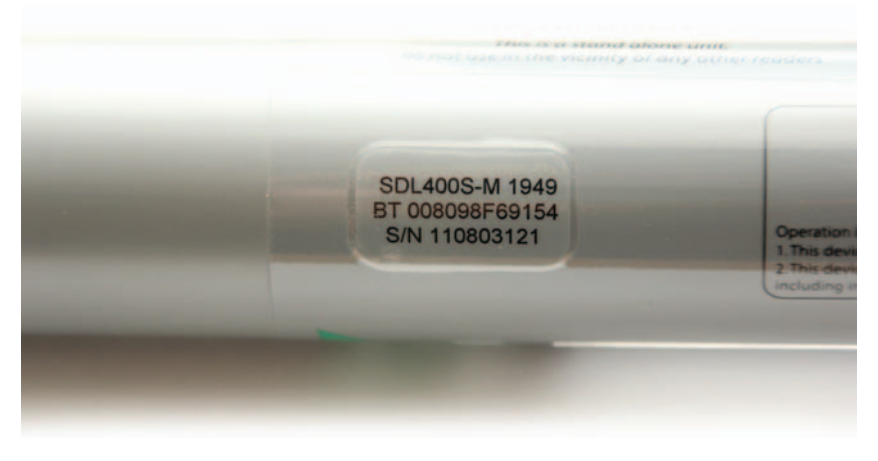

# **Certification**

#### **FCC ID: YVSSDL400S**

The SDL400S complies with parts15.207 and 15.209 of the FCC rules CFR47:2009. Operation is subject to the following *two conditions: (1) this device may not cause interference, and (2) this device must accept any interference, including interference that may cause undesired operaƟ on of the device.*

*The SDL400S operates at a frequency of 134.2KHz and complies with part 15C emission requirements. These limits*  are designed to provide reasonable protection against harmful interference when the equipment is operated in a *commercial environment. This equipment generates, uses and can radiate radio frequency energy, and if not installed*  and used in accordance with the instruction manual, may cause harmful interference in which case the user will be *required to correct the interference at his own expense.*

#### **IC: 8856A-SDL400S**

*The SDL400S also complies with Industry Canada RSS-210 issue 7. This SDL400S complies with Industry Canada licence-exempt RSS standard (s).* 

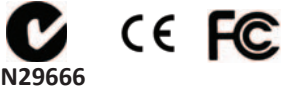